# 당행계좌간 이체 ( 이체정보입력 )

#### 당행계좌가 이체 출금할 계좌번호를 선택합니다 .  $\frac{1}{2}$ 출금계좌는 영업점에서 등록합니다 . ■ 신한은행에 개설된 본인/타인명의 계좌로 이체할 수 있습니다. 단, 다단계 사용자중 등록자는 관리자 에게 출금계좌 추가를 요청합니다 . 3.완료 1.정보입력 2.확인 및 처리 입금할 계좌번호를 선택하거나 직접 계좌번호를 입력합니다. 입금계좌는 출금정보 홖경설정 > 계좌관리 입금계좌 관리 메뉴에서 등록한 후 사용 가능합니다 .  $\overline{\phantom{a}}$  $7($ ★ 출금계좌 지급가능잔액 INR 14,200.24 [확인] 버튼을 클릭하여 입금계좌를  $\frac{3}{4}$ 확인합니다 . 입금정보 2 수취인명 / 통화를 확인합니다 .  $\blacksquare$ ■선택입력 \* 수취인계좌  $\blacksquare$ 확인 선택할 수취인계좌가 없습니다. 송금액을 해당 계좌의 통화방식을 선 56 택하고 금액을 입력합니다 . \* 수취인명 / 통화 4 송금정보를 모두 입력하셨으면 [다음  $6<sup>1</sup>$ 비고 단계 ] 를 선택합니다 . [다음단계] 를 선택한다 하더라도 이 체거래가 바로 처리되는 것은 아닙니 금액정보 다 ★ 송금금액 **INR** 다음단계 6

### 당행계좌간 이체 ( 이체정보입력 )

#### 자주하는질문

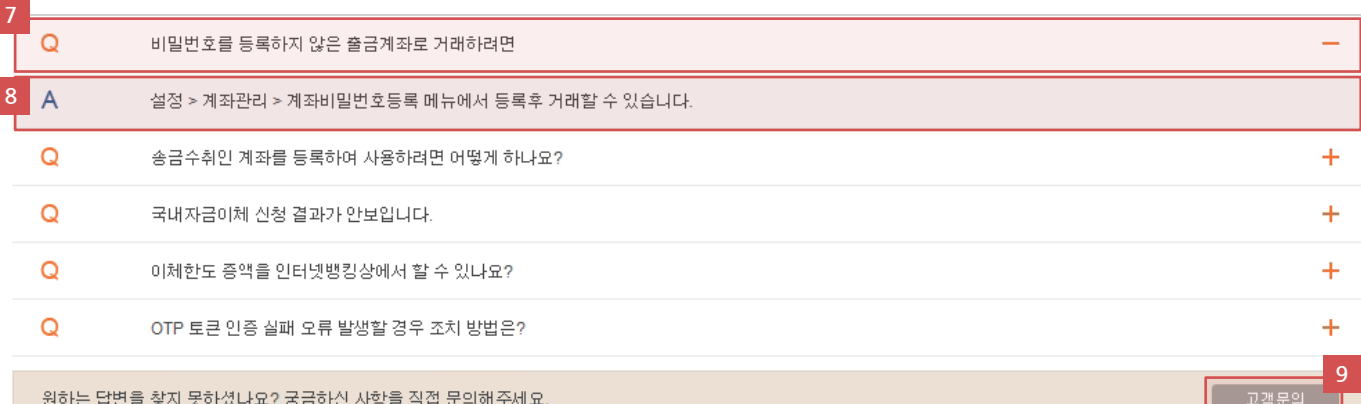

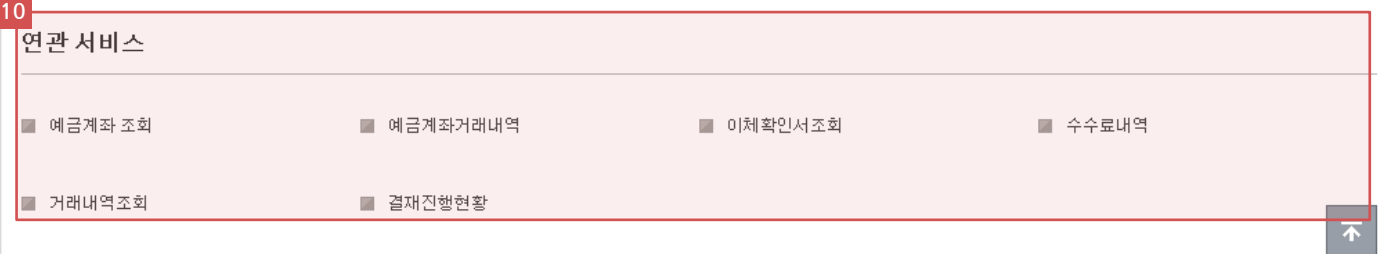

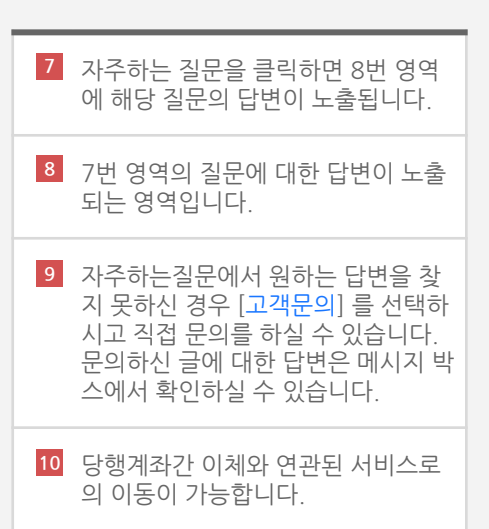

## 당행계좌간 이체 ( 이체정보확인 및 거래 실행 )

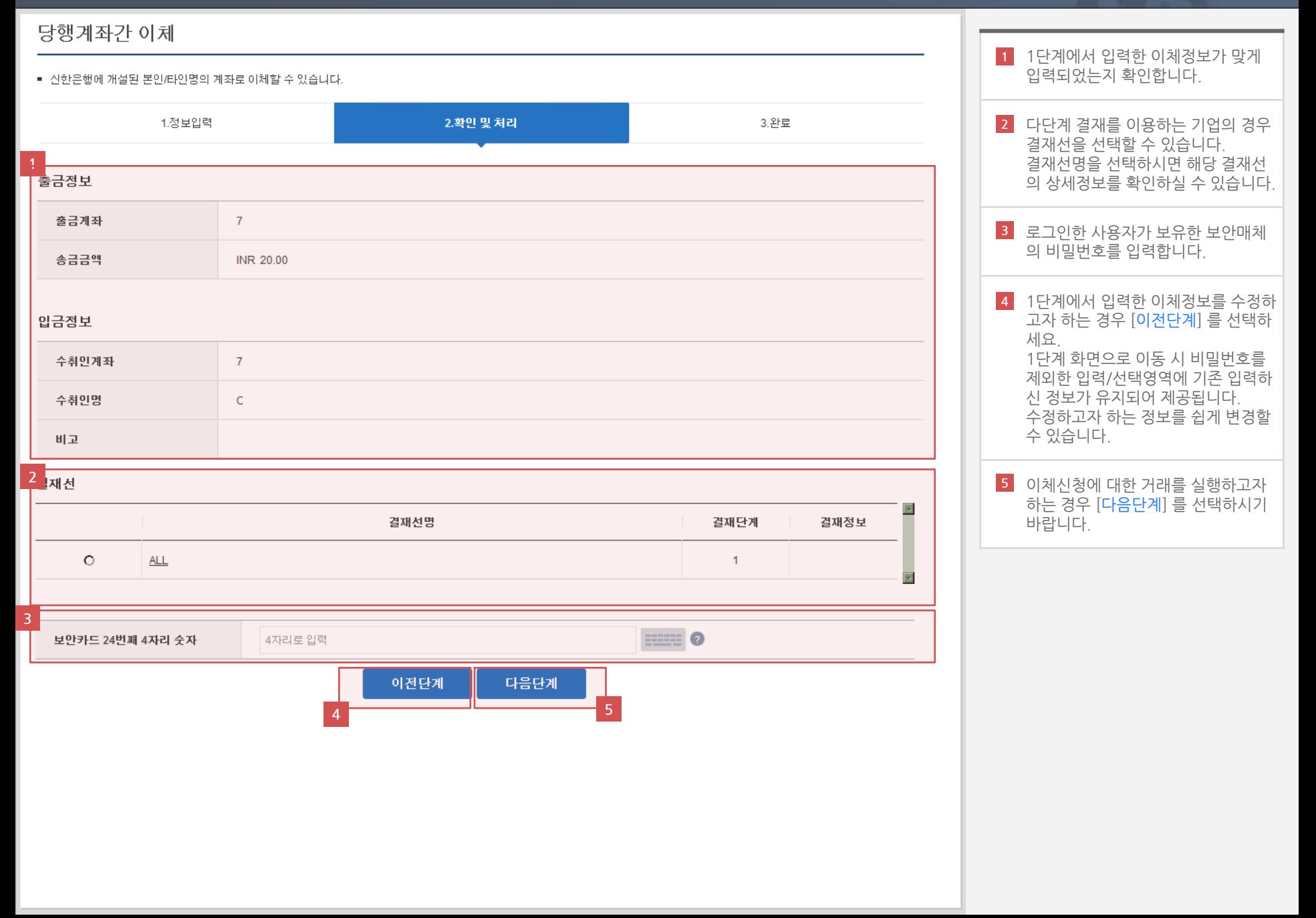

# 당행계좌간 이체 ( 실행완료 )

#### 당행계좌간 이체

#### ■ 신한은행에 개설된 본인/타인명의 계좌로 이체할 수 있습니다.

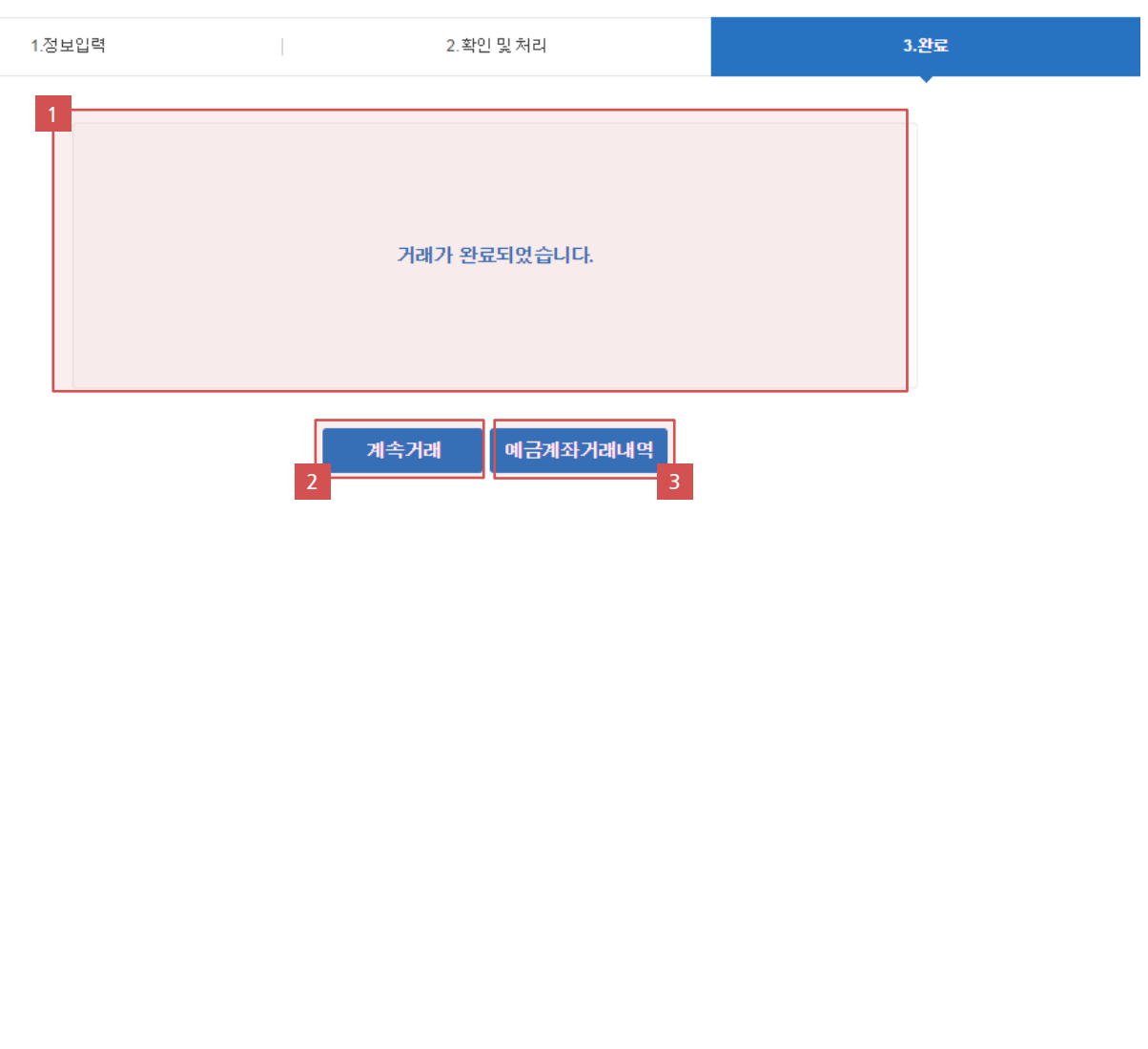

처리결과메시지를 확인합니다 . 다단계 결재를 이용하는 기업의 경우 선택한 결재선에 해당하는 승인자의 결재승인이 모두 완료되어야 거래가 완료됩니다. 계속해서 당행계좌간 이체 거래를 진 행하고자 하는 경우 [<mark>계속거래</mark>] 를 선 택하시기 바랍니다 . [계속거래] 를 선택하시는 경우 당행 계좌간 이체 1단계 화면으로 이동합 니다 . 3 신청한 당행계좌간 이체거래를 조회 하시고자 하는 경우 [예금계좌거래내 역] 을 선택하시기 바랍니다 .  $\frac{1}{3}$